## Starševski oz. očetovski dopust za zasebnika

Zadnja sprememba 17/12/2024 3:40 pm CET

V času, ko samostojni zavezanec za prispevke koristi očetovski dopust, mu prispevkov za socialno varnost za to obdobje ni potrebno plačevati, ne glede na to, v katero zavarovalno osnovo je uvrščen na podlagi dosežene osnove po obračunu davka preteklega leta.

Prispevke (od minimalne) plače za očetovski dopust takrat plačuje Republika Slovenija.

Navodilo velja za vnos obračuna za starševski oziroma očetovski dopust pri zasebniku.

1 V meniju **Plače > Obračun Plač > Nova plača,**

2 Na prvem [koraku](http://help.minimax.si/help/obracun-place-korak-1-osnovne-nastavitve) izberemo **mesec** obračuna ter po potrebi

uredimo **datume izplačila.**

3 Na drugem koraku kliknemo na naziv **zasebnika** > nato **Uredi**.

4 Najprej izberemo Vrsto izplačila > **Izpolnjene ure dela** in vnesemo število ur.

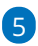

Nato izberemo ustrezno vrsto izplačila:

- **Očetovski dopust brez nadomestila** ali
- **Starševski dopust**

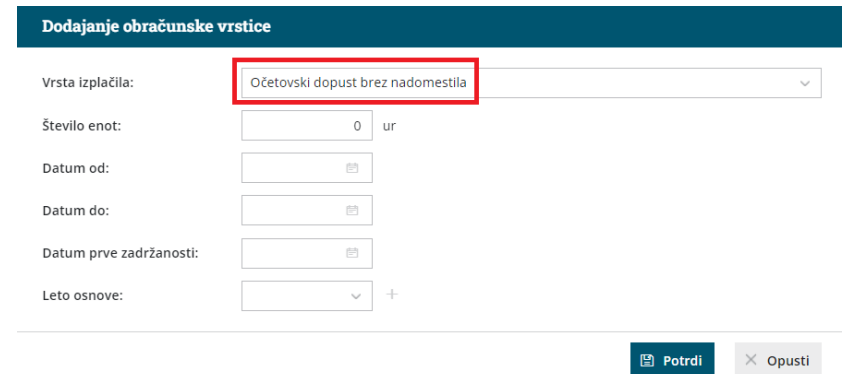

6 Vpišemo **število enot (ur) očetovskega dopusta** v tem mesecu.

7 Vnesemo **datum od** in **datum do** v mesecu obračuna.

8 Vnesemo **datum prve zadržanosti**: datum nastopa očetovskega

dopusta.

9 Obračun **shranimo** in nadaljujemo kot običajno.

## Kaj program pripravi?

V obrazec OPSVZ program polni podatke, če izberemo vrsto izplačila:

- **očetovski dopust brez nadomestila** razlog zadržanosti 31 in polje 150
- **starševski dopust** razlog zadržanosti 30 in polje 140